# OpenEye<sup>®</sup> | The Cloud Video Platform

# MV-SERIES CLOUD MANAGED APPLIANCE QUICK START GUIDE

This guide will assist you with the initial setup of your cloud managed appliance and recording software. This guide includes hardware setup, software setup, and connecting your appliance to the Web Services Portal.

#### GETTING STARTED

- 1. Connect the network cable intended for remote connections to the Client Network Port.
- 2. Connect the supplied **keyboard** and **mouse** using the USB ports.
- 3. Connect a **monitor** using the HDMI® port.
- 4. Connect the cameras to PoE ports, or the external camera network.
- 5. Plug the supplied **power cord** into the recorder and connect it to a power source.

### APEX SOFTWARE CREDENTIALS

Log in to the software using the default credentials:

 **Username:** admin

Power Supply

**Password:** 1234

5

Complete the **First Time Wizard** for basic system setup.

## CONNECTING TO OPENEYE WEB SERVICES

- 1. Go to **Setup**  $\ddot{\bullet}$ , and navigate to the **Remote Services** tab.
- 2. Click **Web Services**.
- 3. Type your **Recorder Name** & **Registration Code**.

NOTEReference the OWS Software Manual for instructions on finding your Recorder Registration Code.

4. Click **Connect**.

М

 $\mathbf{M}$ 

#### CAMERA MANAGEMENT

Apex Server software makes it easy to add and configure IP cameras. MV-Series Apex recorders will automatically detect and add OpenEye and ONVIF Profile S Compliant IP cameras set to DHCP connected to the on-board PoE switch.

> **NOTE** Third party cameras may need to be configured using a third party program before being added to the Apex appliance. Cameras that don't support ONVIF can be configured to record via RTSP streaming.

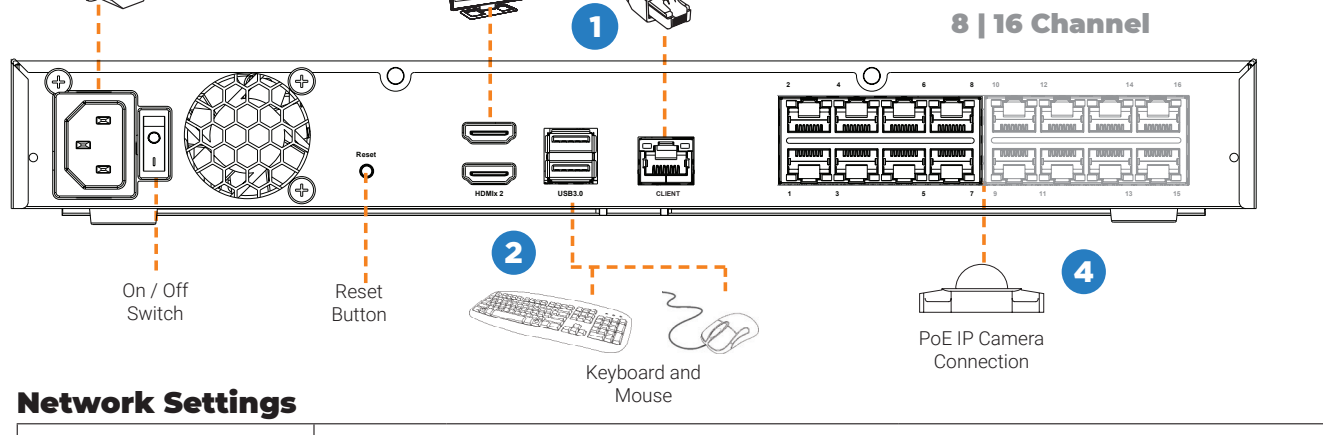

Client Network Port

HDMI® Monitor

3

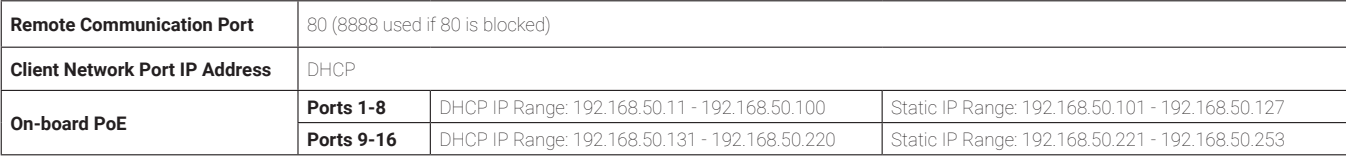

Copyright ©2021 OpenEye. All Rights Reserved. Information contained in this document is subject to change without prior notice. OpenEye does its best to provide accurate information but cannot be held responsible for typos or mistakes.

# OpenEye<sup>®</sup> | The Cloud Video Platform

### NOTICES

#### Warning Notes:

This product must be powered only from the type of power source indicated on the label. If uncertain of the type of power supply to the building, consult product dealer or local power company.

This equipment must be connected to a properly grounded outlet.

This device is to be connected only to PoE networks without routing to the outside plant.

**CAUTION:** Risk of explosion if battery is replaced by an incorrect type. Dispose of used batteries according to the instructions.

Maintenance must be performed by qualified personnel only.

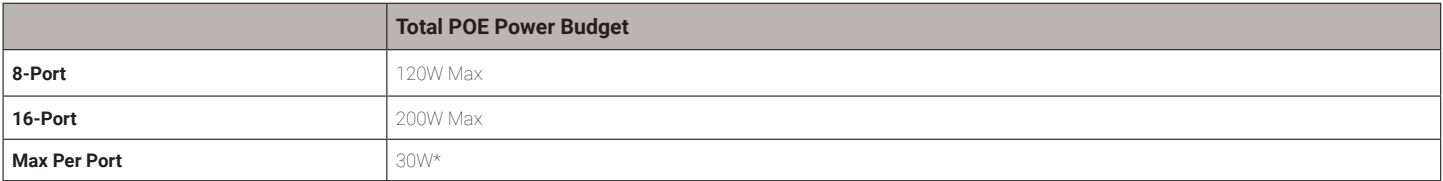

\*Port will be disabled if power demand exceeds 30W

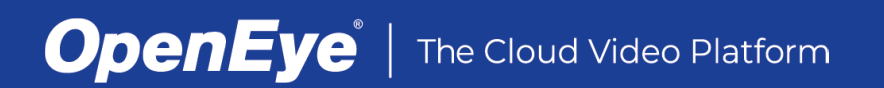

Copyright ©2021 OpenEye. All Rights Reserved. Information contained in this document is subject to change without prior notice. OpenEye does its best to provide accurate information but cannot be held responsible for typos or mistakes.